**2024年11月18日 Ver.3.0**

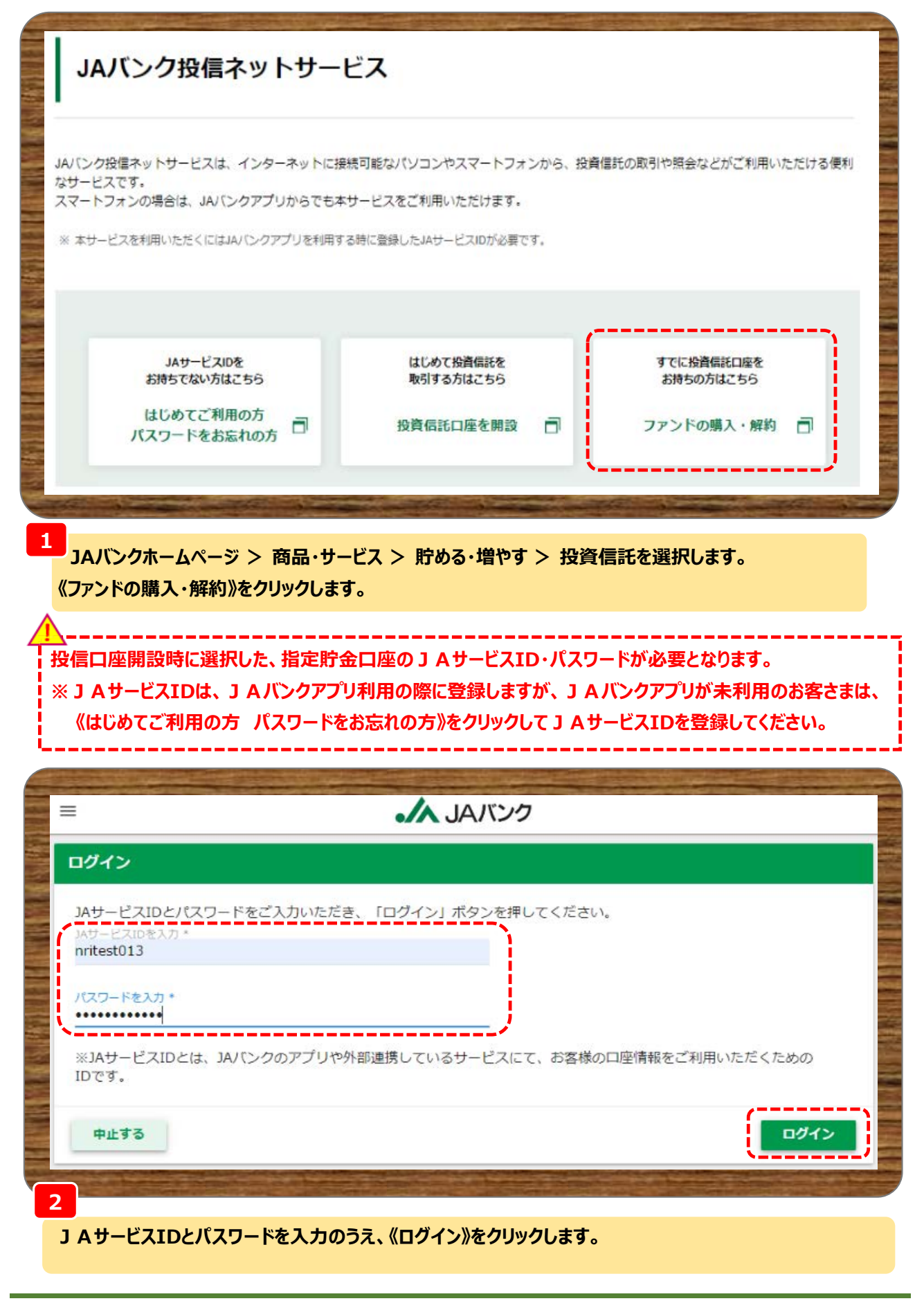

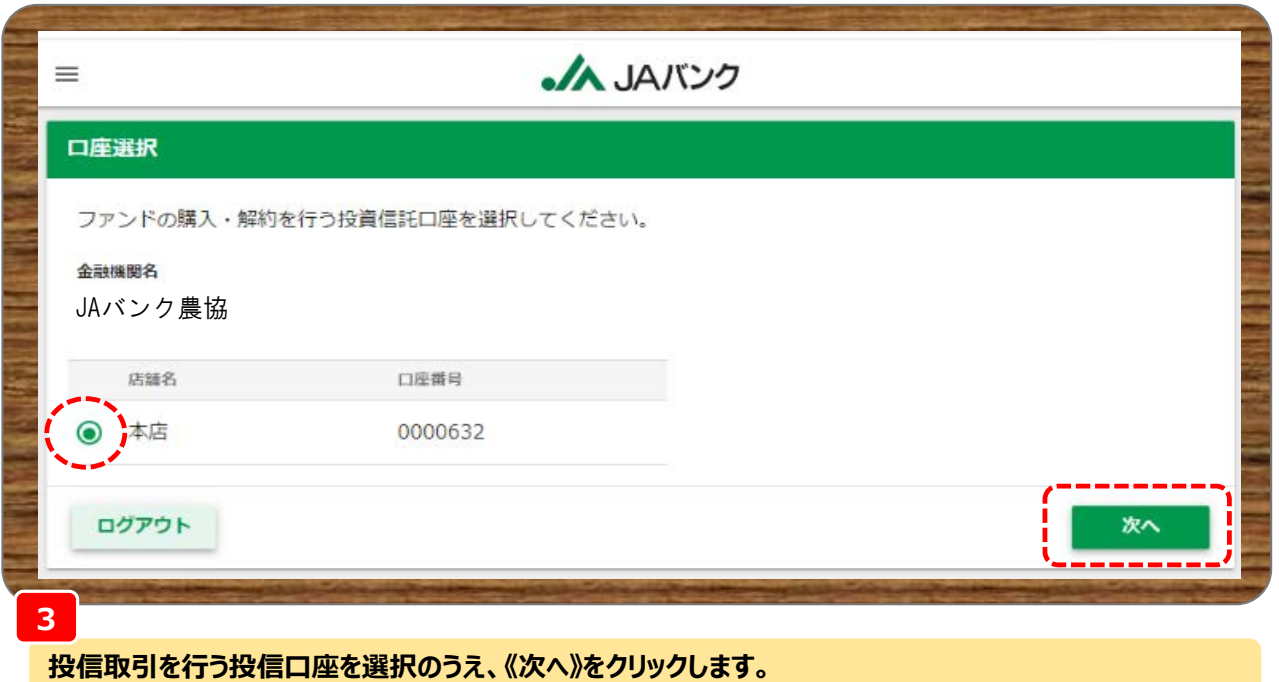

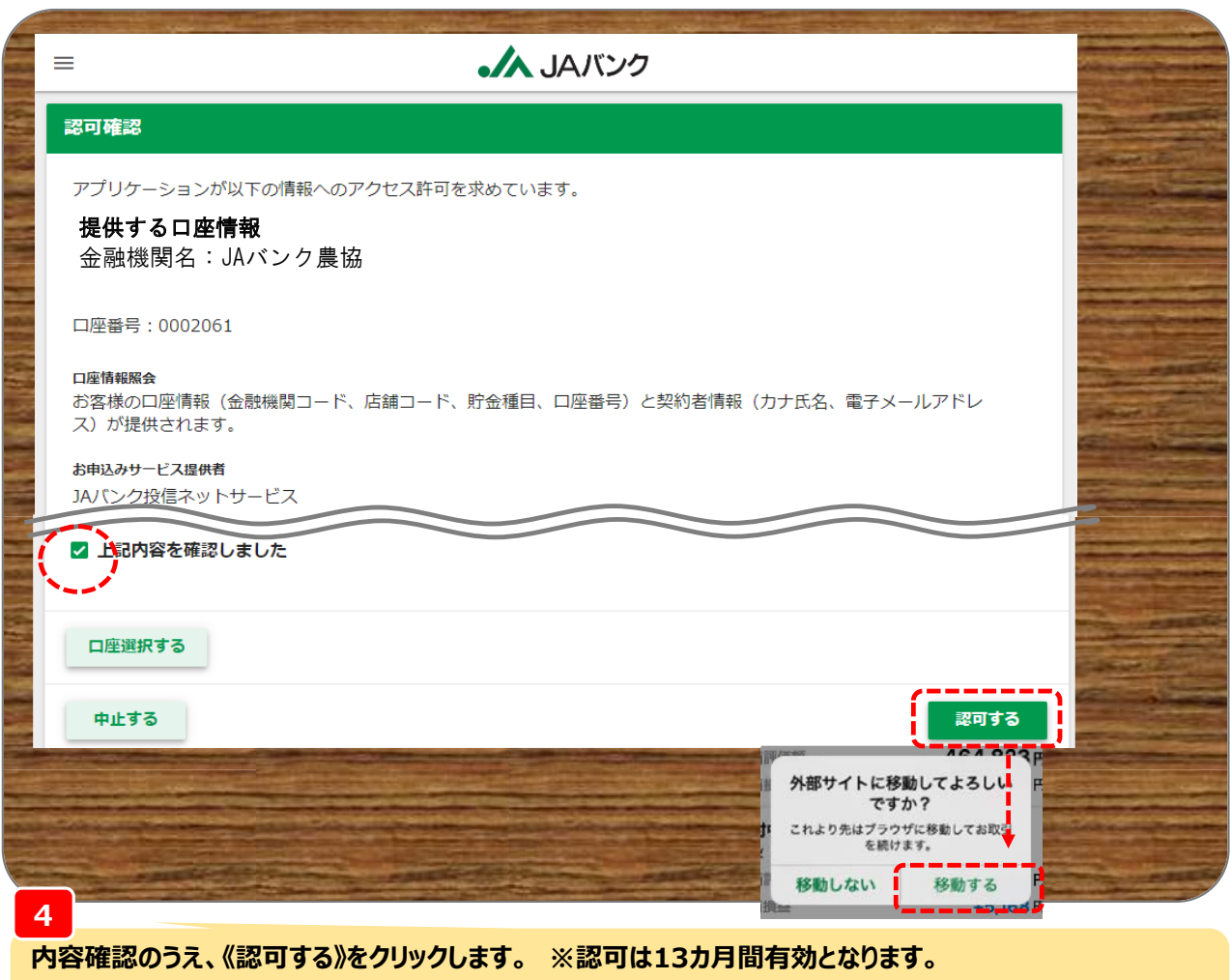

**JAバンク投信ネットサービスのサイトに移動しますので、《移動する》をクリックします。**

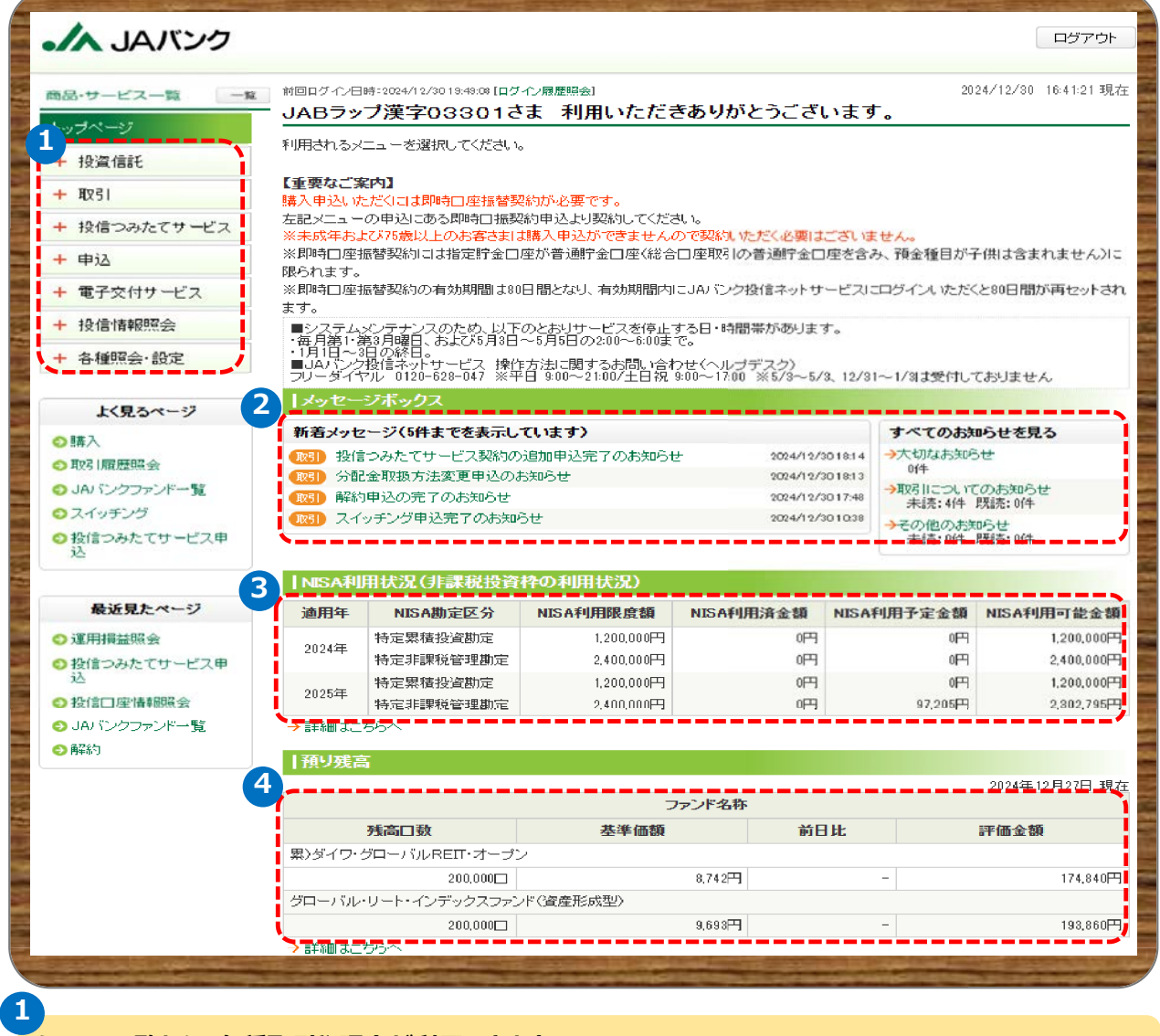

**メニュー一覧から、各種取引や照会が利用できます。**

**投資信託・・・JAバンク取扱いファンド検索**

**取引・・・購入/解約/スイッチングにおける注文・注文照会・取消**

**投信つみたてサービス・・・つみたてサービスにおける注文(新規・変更・廃止)・注文照会・取消**

**申込・・・NISA口座追加開設申込/即時口振契約申込**

**電子交付サービス・・・電子交付サービスの申込**

**投信情報照会・・・取引履歴照会/保有残高照会/運用損益照会/**

**譲渡損益照会/NISA口座利用状況照会**

**各種照会・設定・・・お客さま情報照会/投信口座情報照会/メール設定/取引パスワード変更**

**お取引JAからのお知らせを確認できます。**

**4**

**3**

**2**

**(NISA口座開設済の場合)NISA利用状況が確認できます。**

**選択いただいた投信口座で保有している投資信託の評価損益額等が確認できます。**